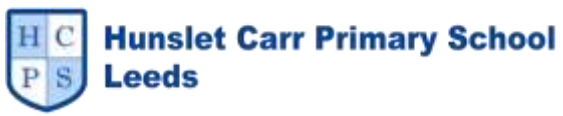

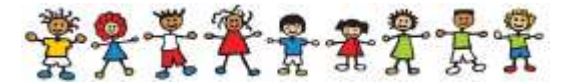

# **How to use ClassKick – A step by step guide for Parents and Carers**

### **What is ClassKick?**

ClassKick is the online learning portal that we have chosen to use during the school closure period.

We have chosen it because it is safe and also because it does not require children or their parents to have an email address.

### **What are the expectations for Home Learning for our children?**

As we start to use online learning, our expectations are that we will set children:

- One online Reading Activity per **WEEK** on top of the expectation that they read **EVERY DAY** to an adult for 15 mins
- One online Writing Activity per **WEEK** on top of the expectation that the children access either SPaG online or Spelling Shed **three times a WEEK**
- One online Maths Activity per **WEEK** on top of the expectations that the children access either TTRockstars or Numbots **three times a WEEK**

You know your children the best and you all have different daily routines that might involve working from home, going to work as a key worker or self-isolating.

For these reasons, we are not advising you on when these activities should take place and we are giving you a whole week to complete them because we do not want to add any pressure or stress to an already very difficult time.

This is a new way of working and will take time to get established.

Please be open minded and give it a go. Working as a team, I am sure we can overcome any hiccups as the system gets up and running.

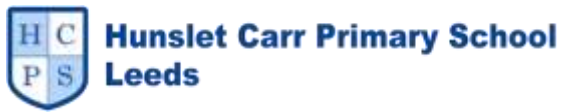

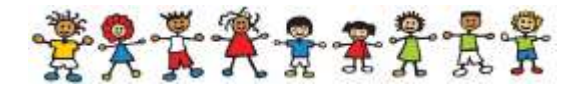

### **How quickly are teachers expected to respond to a hand-up for help or feedback? (Updated June 1st)**

From June 1st all of our teachers will either be working in school or not working on the advice of their doctor.

This means for those teachers who are working in school they will have worked from at least 8am to 4pm at school that day.

Many of them will then go home to their families and provide care for their own children and/or elderly relatives.

For this reason, I have taken the decision that once they get home after working in school, they will not be expected to give feedback on ClassKick.

What this means is that your child's work will be checked by a teacher on either the Friday at the end of the week when the activity has been set, or the following Monday. This will depend on which days your child's teacher normally works as some of them share the role with another teacher so that they can work parttime.

I know that this might be disappointing to hear, especially if you have children in Years 2, 3, 4, and 5 that are not coming back to school at the moment, but the health and well-being of the teachers is very important at this time.

They should not be expected to work 8 hours a day in school and then 2 hours more when they get home and they have put their own children to bed.

# **What are the expectations on the type of feedback given to the children? (Updated June 1st)**

For the reasons set out above, from June 1st, all feedback to children will focus on whether the work is correct or not. Children will not be given advice on the next steps that they could make anymore.

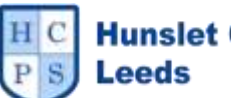

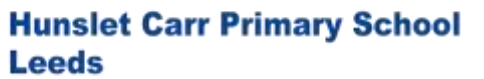

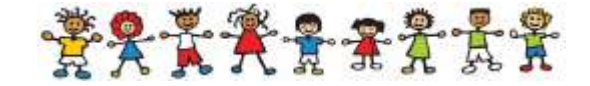

#### **How will the work be set?**

Every Monday morning you will receive a text message from school.

On the message there will be three 6-figure codes, one for **Reading**, one for **Writing** and one for **Maths**.

For example:

**Good Morning Willow Class. Your ClassKick codes this week are:**

**Reading: RTY 5FG**

**Writing: H76 I5N**

**Maths: V12 12V**

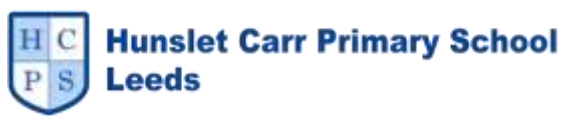

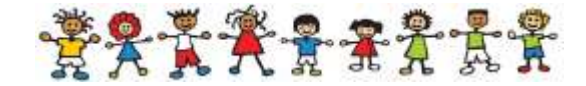

#### **How will my child access the work?**

Go on to the internet and type in ClassKick.com

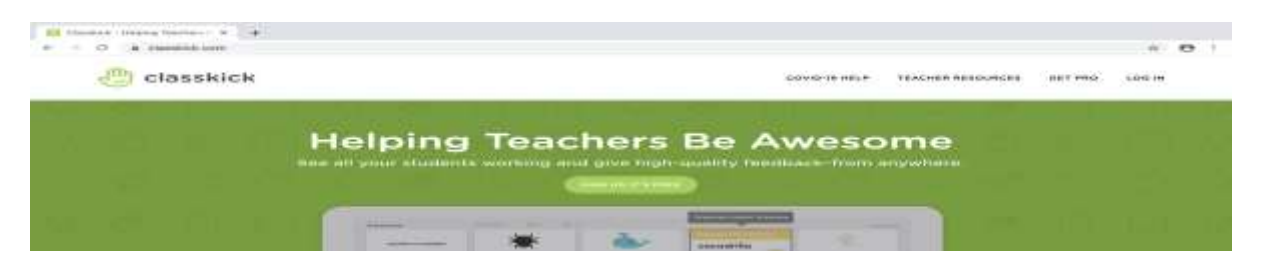

• In the top right-hand corner, click on the Log In button

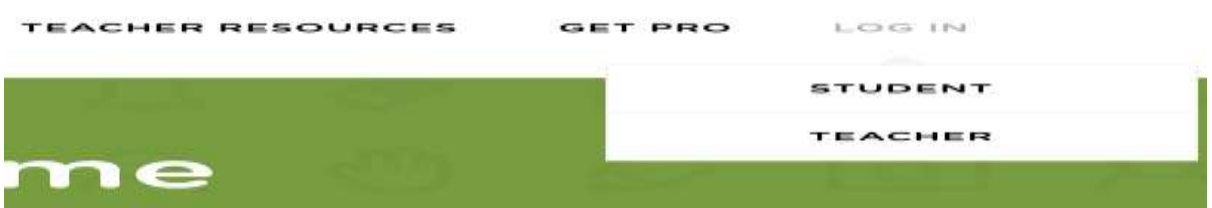

• Click on the Student option

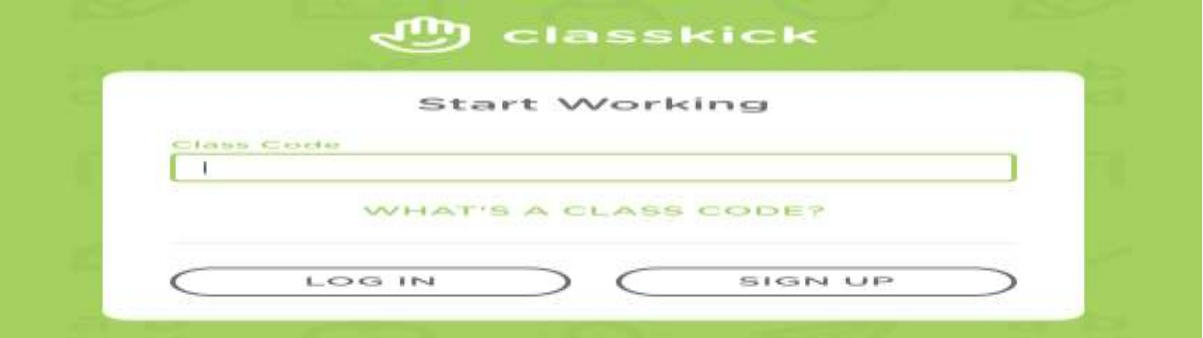

Type in your 6-figure class code

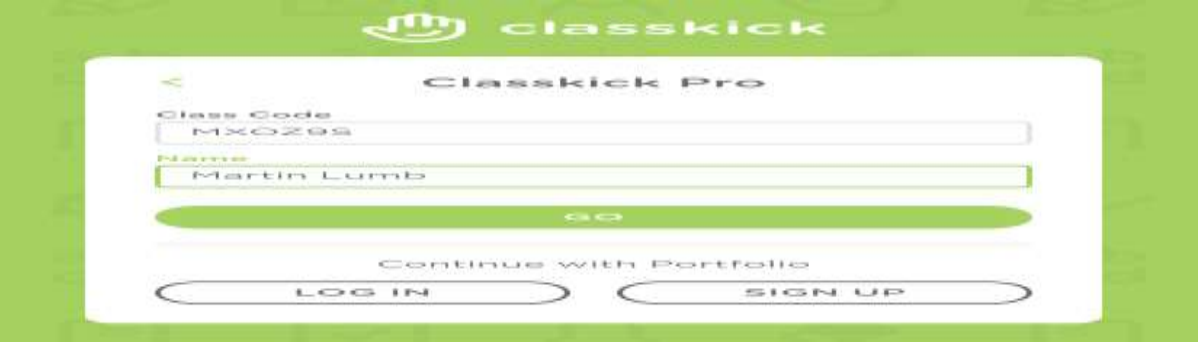

- Type in your First and Last name
- Then press GO
- You will be taken to a web page with the work set for you by your teacher.

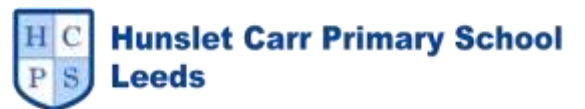

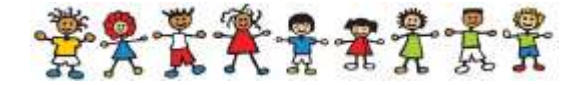

# **How will my child answer the questions?**

ClassKick works very similar to a number of programmes your child will already be familiar with.

It has a tool bar at the top of the page.

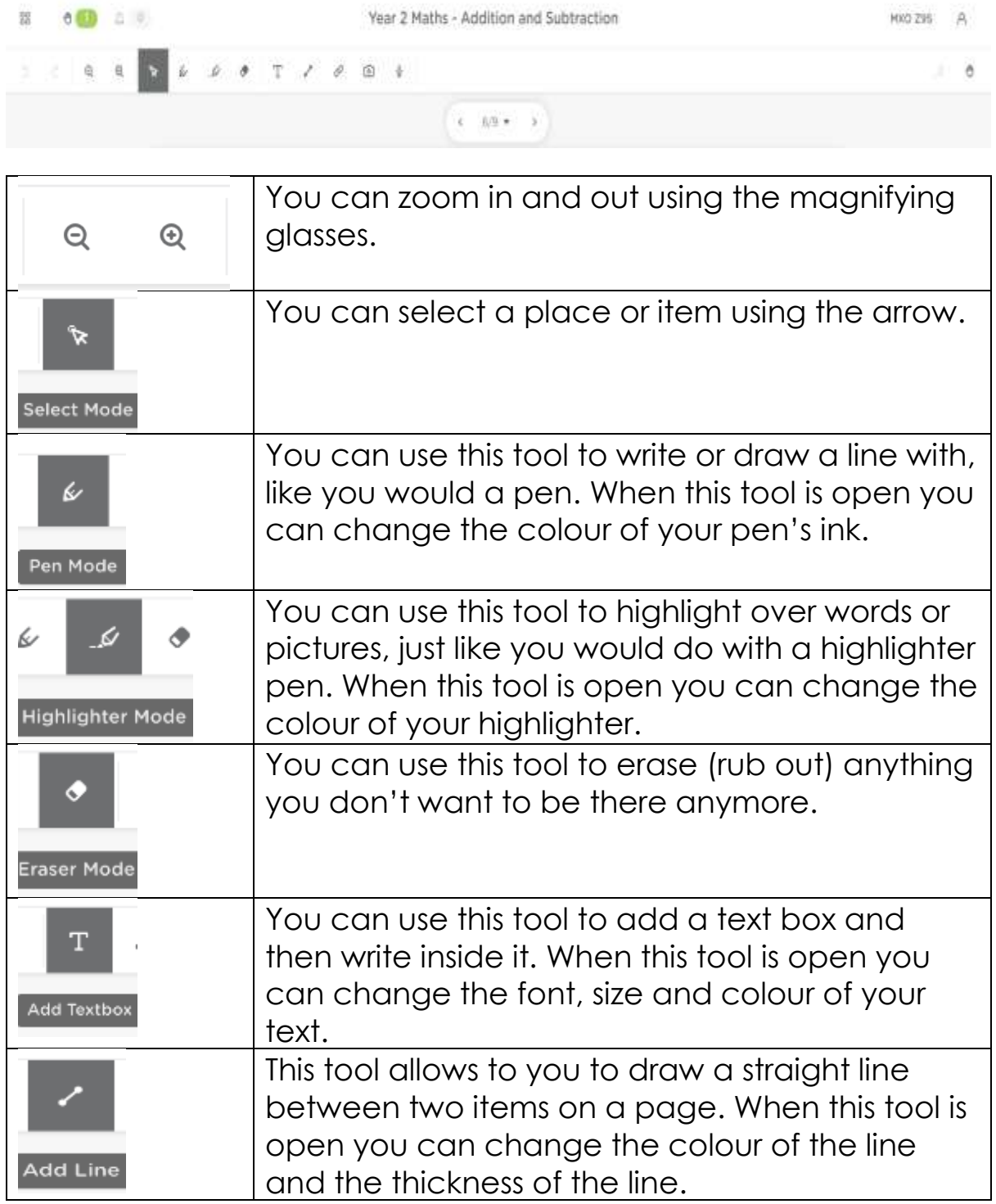

There are other functions, but it is unlikely you will need to use these to answer your teacher's questions.

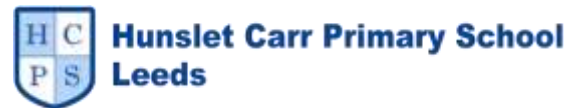

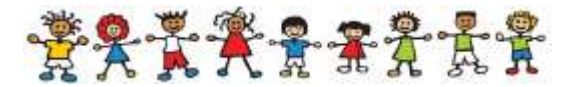

# **What should I do if my child is 'stuck' and I am not sure how to help them?**

 One of the things a child can do if they are stuck is 'Put their Hands Up' and ask for Help

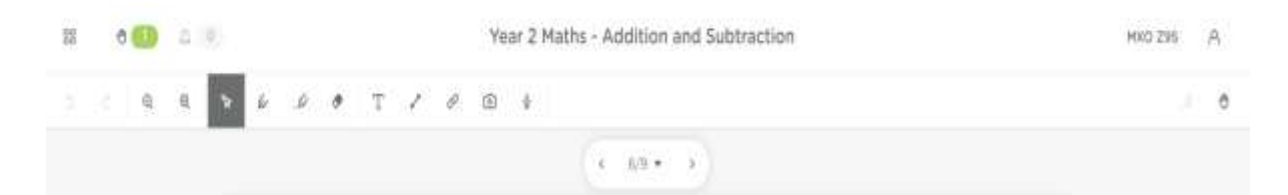

• If you look on the tool bar at the top of the page there is a 'Hands Up' button in the top-right hand corner of the screen

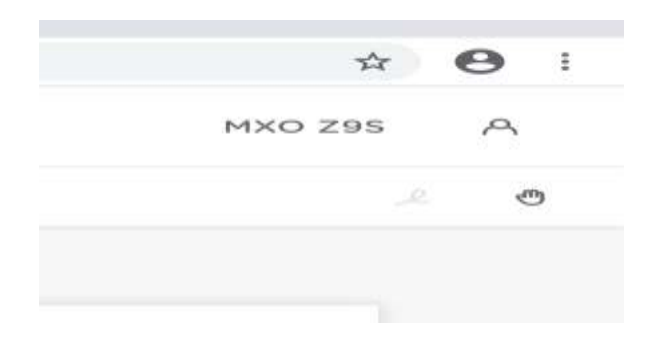

Click on the 'Put their Hand Up'

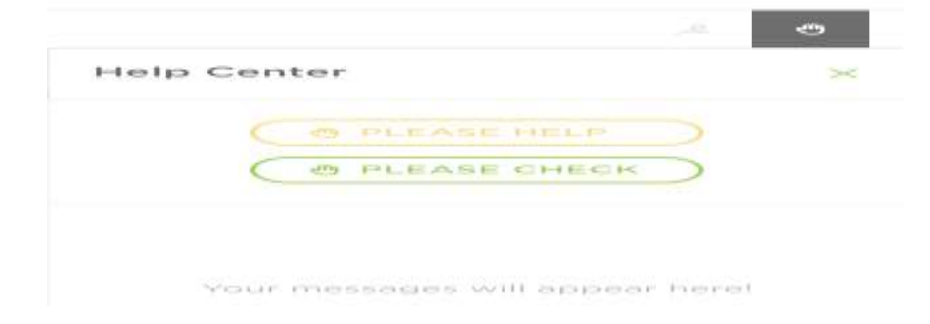

• Click on the 'Please Help'

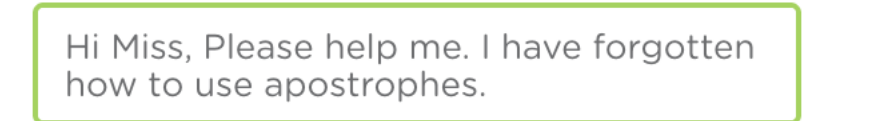

- Now type in what you're stuck on and press return
- This will send a message to your teacher and they will get back to you within 24 hours

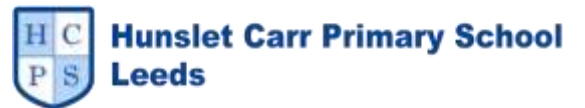

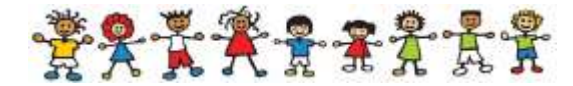

### **What should I do if my child has 'finished' and would like to get feedback from their teacher?**

• One of the things a child can do if they are finished is 'Put their Hands Up' and ask for it to be Checked

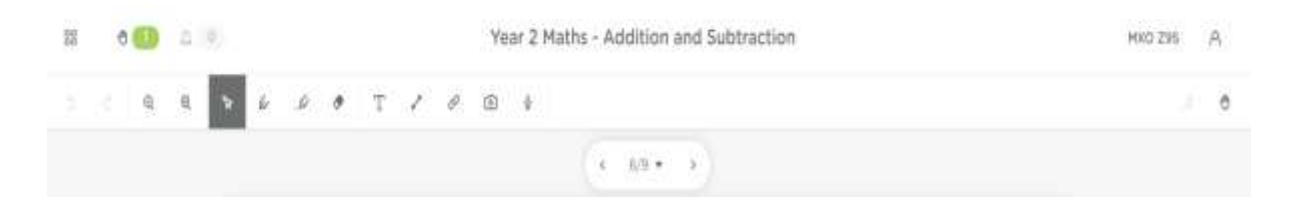

• If you look on the tool bar at the top of the page there is a 'Hands Up' button in the top-right hand corner of the screen

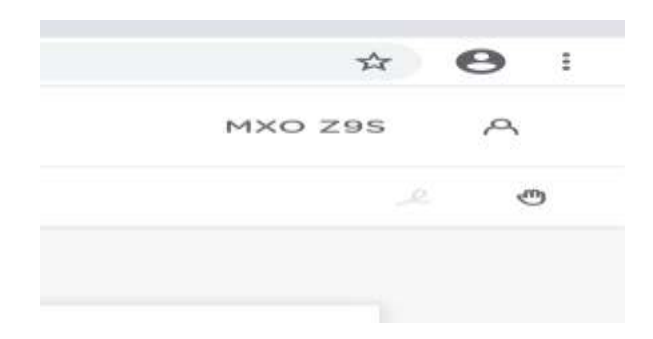

Click on the 'Put their Hand Up'

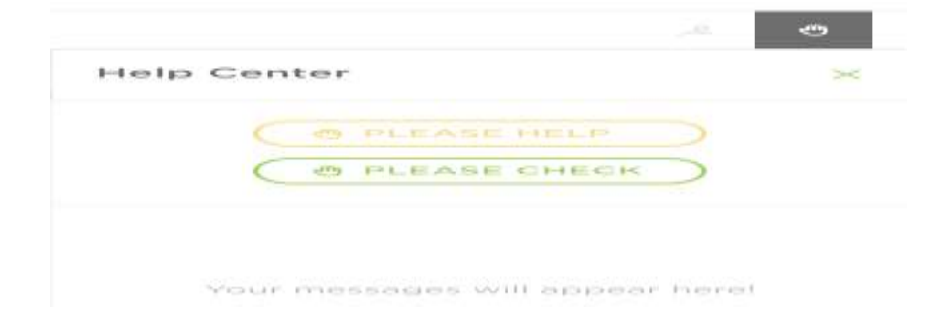

• Click on the 'Please Check'

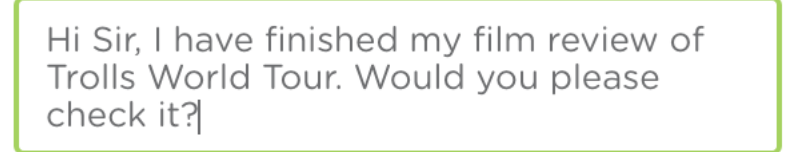

- Type in you're message and press return
- This will send a message to your teacher and they will get back to you within 24 hours

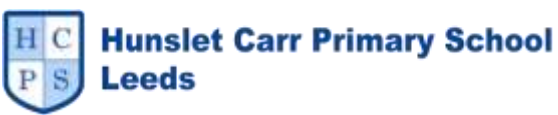

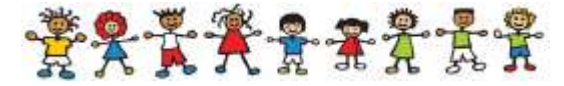

#### **How will my child access the 'Help' or 'Marking' from the teacher?**

Go on to the internet and type in ClassKick.com

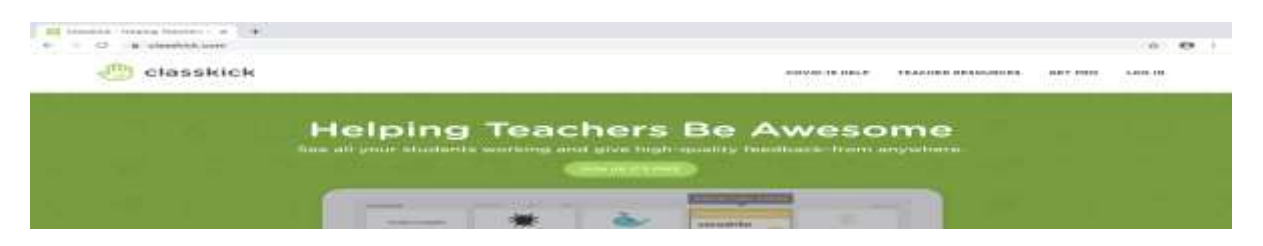

• In the top right-hand corner, click on the Log In button

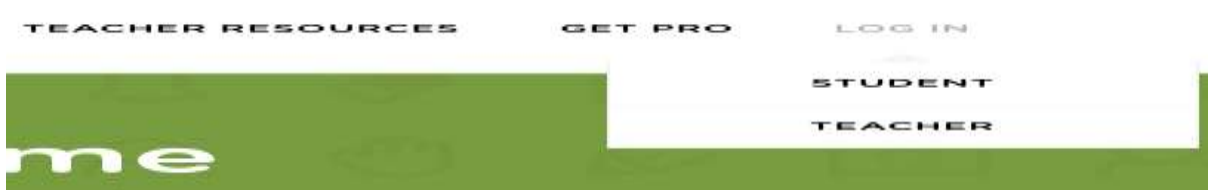

• Click on the Student option

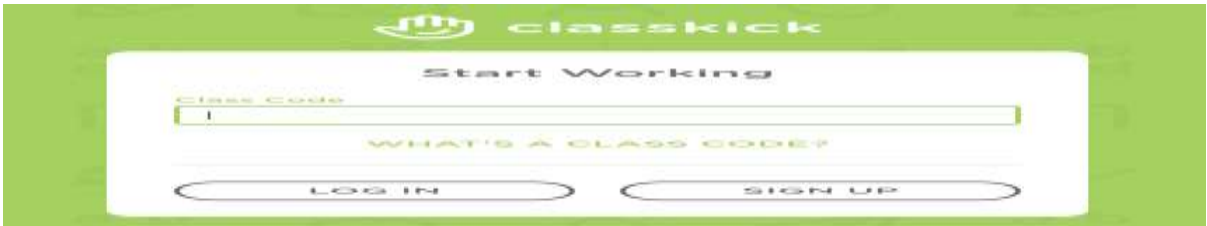

 Type in the 6-figure class code of the activity you want to check the 'Help' or 'Feedback' for

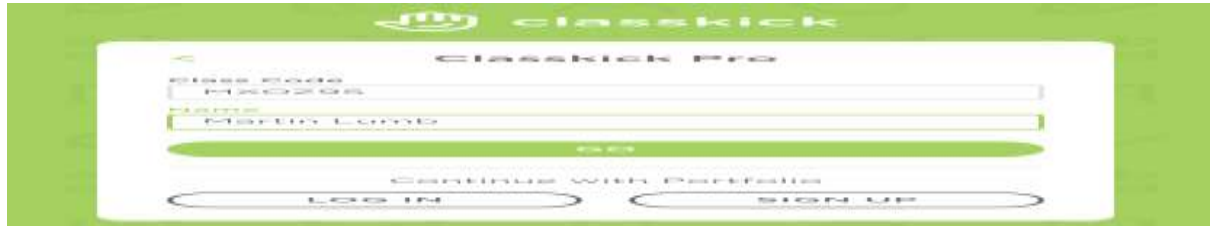

- Type in your First and Last name (This must be the same as when you typed it in the first time – otherwise it will think you are a new person)
- Then press GO
- You will be taken to the work you have completed with a message from your teacher giving you 'Help' or 'Feedback'